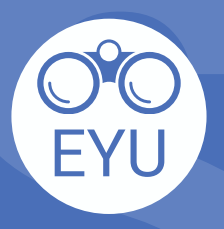

 $\mathbf{2}$ 

## **ÉTAPES**

**SPU**<br> **S**LOCALISER<br> **SPU**<br> **SPU**<br> **SPU**<br> **SPU**<br> **SPU**<br> **SPU**<br> **SPU**<br> **SPU**<br> **SPU**<br> **SPU**<br> **SPU**<br> **SPU**<br> **SPUCALISER**<br> **SPUCALISER**<br> **SPUCALISER**<br> **SPUCALISER**<br> **SPUCALISER**<br> **SPUCALISER** AJOUT d'une ressource EYU resource à un<br>cours sur eClass

## **LOCALISER**

**enregistrer** la version PDF dans votre ordinateur.

## **TÉLÉCHARGER**

Suivez les instructions de **YorkU [ITHelp](https://lthelp.yorku.ca/adding-content/upload-a-course-outline-or-add-some-slides)** pour "**Adding content**" à un cours.

## *Cliquez ici pour accéder aux hyperliens !*